# **RANCANG BANGUN APLIKASI UNTUK INFORMASI PERAWATAN TANAMAN MENGGUNAKAN METODE**  *WATERFALL*

<sup>1</sup>Nurul Fatimah Az Zulaicha, <sup>2</sup>Firyal Marsha Adella, <sup>3</sup>Akmalia Fatimah, <sup>4</sup>Badie'ah 1.2.3,4 Program Studi Teknik Informatika, Universitas Islam Sultan Agung

Email: <sup>1</sup>nurulfatimah09@std.unissula.ac.id, <sup>2</sup>firyalmarsha1103@std.unissula.ac.id, <sup>3</sup>akmaliafatimah@std.unissula.ac akmaliafatimah@std.unissula.ac.id

#### **Abstrak**

Pelestarian lingkungan hidup perkotaan seperti lahan hijau semakin sulit ditemukan, terutama di kota-kota besar. Sehingga, polusi udara lazim di daerah perkotaan, dengan banyaknya pabrik beroperasi dan kendaraan yang sangat padat. Di sisi lain terdapat permasalahan yang sama pentingnya yaitu penanganan kesehatan mental yang tidak efektif. Untuk mengurangi polusi udara dan memangkas kasus kesehatan mental yang penanganannya tidak efektif. Pembuatan aplikasi menggunakan metode sekuensial linier (*waterfall*). Metode *waterfall* merupakan metode pengembangan perangkat lunak yang sistematik dan sekuensial. Aplikasi berbasis *website* dengan judul "Tanduran", berisi berbagai informasi mengenai tanaman serta berbagai cara untuk perawatannya. Dengan *website* ini diharapkan semakin banyak orang yang menyukai tanaman, melestarikannya dan dapat merawat tanaman dengan baik. Serta dapat menjadikannya sebagai hobi dan kegiatan yang dapat mengurangi stres psikologis, sehingga permasalahan kesehatan mental dapat berkurang. Selain itu, dengan banyaknya tanaman yang ditanam, juga diharapkan dapat mengurangi permasalahan polusi udara yang semakin meningkat.

**Kata Kunci:** Polusi Udara, Kesehatan Mental, Perawatan Tanaman, Aplikasi Berbasis *Website, Waterfall*

#### **1. PENDAHULUAN**

Pelestarian lingkungan hidup perkotaan seperti lahan hijau semakin sulit ditemukan, terutama di kota-kota besar. Sebagian besar lahan telah diubah menjadi gedung pencakar langit. Tidak heran polusi udara menjadi masalah utama. Polusi udara lazim di daerah perkotaan, dengan banyak pabrik beroperasi dan kendaraan sangat padat. Selain itu, kurangnya tumbuhan berarti dapat mengikat gas berbahaya seperti karbon dioksida. Gas karbon dioksida yang dilepaskan ke udara mencemari udara. Oleh karena itu, penghijauan di kawasan perkotaan perlu dilakukan. Penanaman kembali merupakan upaya untuk memulihkan dan meningkatkan efektifitas tanah agar dapat berfungsi dengan baik dan optimal. Sebagai pengatur pengelolaan tata air untuk mencegah banjir dan menjaga lingkungan terutama untuk mencegah pencemaran. Pemanasan global bukan lagi hanya masalah, itu adalah fakta. Hal ini dibuktikan dengan sulitnya memprediksi perubahan musim antara musim kemarau dan musim hujan. Solusi nyata untuk mencegah kerusakan lingkungan lebih lanjut adalah dengan menanam pohon. Namun, ruang terbatas di daerah perkotaan, sehingga tidak ada alasan untuk tidak menanam kembali pohon. Keberadaan tumbuhan sangat penting sebagai tempat penyerapan air. Jadi kebiasaan menanam tanaman perlu digaungkan, meskipun di lahan sempit dan terbatas. Ada banyak metode penghijauan, di antaranya reboisasi, pembuatan taman kota, dan penanaman tanaman di rumah.(1)

Di sisi lain terdapat permasalahan yang sama pentingnya dengan kerusakan lingkungan. Pada tanggal 10 Oktober dinyatakan sebagai Hari Kesehatan Mental Sedunia. Sebuah penelitian oleh yayasan *Emotional Health For All* (EHFA) menemukan bahwa tingkat bunuh diri di Indonesia mencapai empat kali lebih tinggi dari angka yang dilaporkan. Sejauh ini, Indonesia hanya memiliki sekitar 4.400 psikiater dan psikolog. Ini tidak seimbang jika dibandingkan dengan jumlah penduduk di Indonesia. Hal inilah yang menjadi salah satu penyebab tidak efektifnya penanganan kesehatan mental. Kesehatan mental adalah masalah kesehatan yang sering disalahpahami oleh banyak orang, Kesehatan mental dapat didefinisikan sebagai Kesehatan jiwa. Menurut Organisasi Kesehatan Dunia (WHO), kesehatan mental didefinisikan sebagai keadaan sejahtera yang dicapai seseorang dan kemampuan untuk menghadapi masalah kehidupan secara wajar.

Menanam tanaman menjadi salah satu kegiatan yang sedang trend dan dilakukan banyak orang. Trend ini ternyata memiliki banyak manfaat, terutama untuk kesehatan mental, dan telah divalidasi dalam berbagai penelitian. Sebuah studi dalam *Journal of Health Psychology* menemukan bahwa menanam tanaman ini efektif dalam mengurangi hormon stres kortisol dalam tubuh. Bahkan efeknya lebih besar daripada membaca buku. Studi lain yang diterbitkan dalam *Journal of Physiological Anthropology* menyimpulkan bahwa menanam tanaman di rumah mengurangi stres psikologis. Karena tubuh dan pikiran melakukan interaksi dengan tanaman. Manusia pada umumnya merasa lebih bahagia dan lebih optimis ketika berada di lingkungan yang banyak akan tumbuhan. Jadi jangan heran jika saat menanam tanaman. manusia akan merasa lebih bahagia. Menanam dan memelihara tanaman berfungsi mengingatkan hubungan antara manusia dan alam dapat membantu meningkatkan fokus. Selain itu, tubuh akan mengalami pelepasan zat berupa serotonin dan dopamin yang berfungsi meningkatkan perasaan gembira.(2)

Berdasarkan permasalahan tersebut kelompok kami membuat solusi berupa *website* yang bernama "TANDURAN". *Website* ini dapat memudahkan pengguna untuk mencari informasi berbagai tanaman, cara merawatnya tanaman, dan *tips* berkebun. Dalam *website* ini terdapat fitur *login* dan *register*, fitur *search* untuk mencari nama tanaman dan fitur a*dd plant* untuk menyimpan tanaman.

## **2. METODE PENELITIAN**

# **2.1 Metode Studi Literatur**

Penelitian ini dilakukan dengan menggunakan metode studi literatur dengan melakukan identifikasi, evaluasi, dan menginterpretasikan seluruh penelitian yang tersedia dalam sebuah topik area. Tahap ini merupakan tahap pengumpulan pengetahuan dari sumber sumber seperti buku, dokumen atau publikasi dari berbagai sumber dan perguruan tinggi. Sumber pengetahuan tersebut dijadikan sebagai landasan teori untuk mengembangkan aplikasi tanduran berbasis *website*.

### **2.2 Metode Pengembangan Perangkat Lunak**

Pengembangan aplikasi tanduran berbasis web ini akan menggunakan metode sekuensial linier (*waterfall*). Metode waterfall merupakan metode pengembangan perangkat lunak yang sistematik dan sekuensial yang mulai pada tingkat dan kemajuan sistem sampai pada analisis, desain, kode, test, dan pemeliharaan.(3) Berikut ini adalah tahapan dari model *waterfall* :

- a. Analisis, proses menganalisis dan pengumpulan kebutuhan sistem yang sesuai dengan domain informasi tingkah laku, unjuk kerja, dan antar muka (*interface*) yang diperlukan.
- b. Desain, dalam tahap ini penulis akan merancang desain dan model aplikasi yang akan dikembangkan berdasarkan hasil analisa pada tahap sebelumnya.
- c. Kode, pengkodean (*coding*) merupakan proses menerjemahkan desain ke dalam suatu bahasa yang bisa dimengerti oleh komputer.
- d. *Test*, proses pengujian berfokus pada logika *internal software*, memastikan bahwa semua pernyataan sudah diuji, dan pada eksternal fungsional, yaitu mengarahkan pengujian untuk menemukan kesalahan-kesalahan dan memastikan bahwa *input* yang dibatasi akan memberikan hasil aktual yang sesuai dengan hasil yang dibutuhkan. Pada penelitian ini penulis menggunakan teknik *black box* untuk menguji fitur-fitur sistem yang telah dibangun.

### **2.3 Perancangan Sistem Aplikasi Tanduran**

## **2.3.1** *Use Case Diagram*

*Use Case* merupakan salah satu *tools* yang digunakan untuk membuat pemodelan interaksi user dengan sistem. Sekumpulan aksi sekuensial yang ditampilkan sistem yang tampak dari nilai aktor khusus.(4)

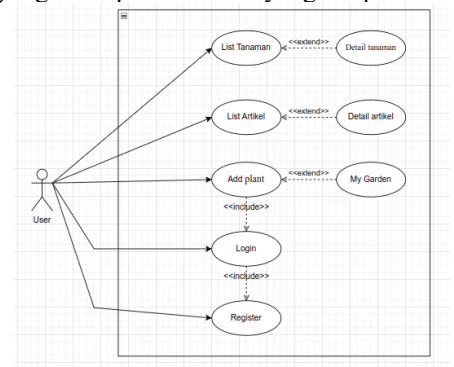

Gambar 2. 1 *Use Case* Diagram *Website* Tanduran

Gambar 2.1 adalah *use case diagram Website* Tanduran yang digunakan untuk menjelaskan mengenai fungsifungsi yang terdapat dari sistem yang dapat dipahami oleh *user* maupun pembuat aplikasi. a<br>12. 1 Deskrip

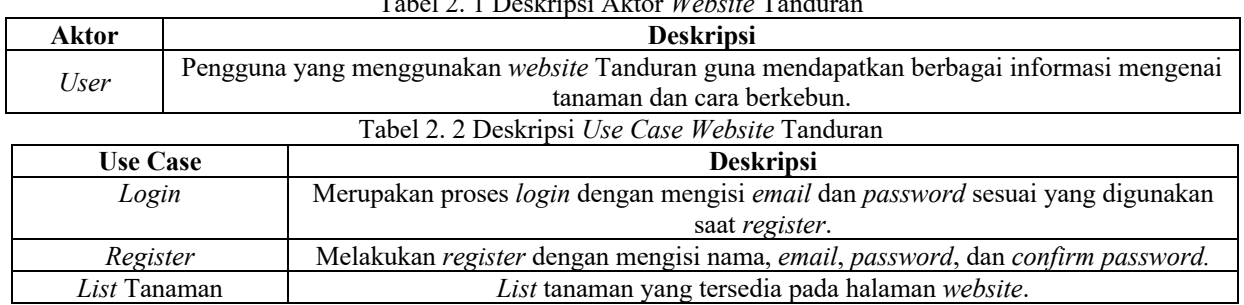

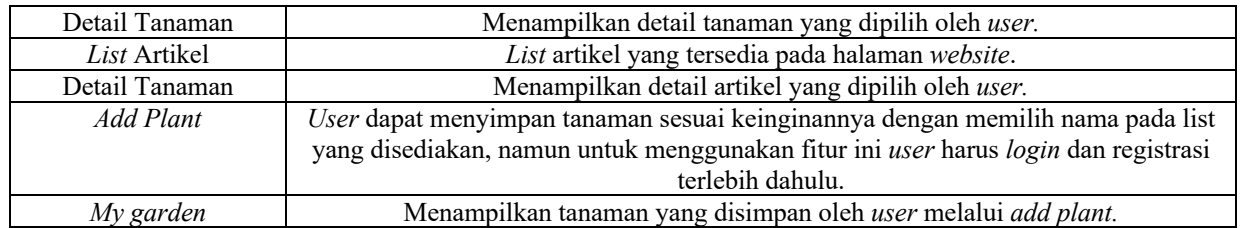

# **2.3.2** *Activity Diagram*

1. *Login dan Register Website* Tanduran

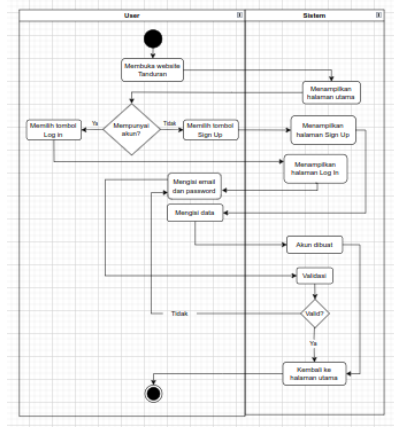

Gambar 2. 2 *Activity Diagram Register* dan *Login* ke Sistem

Pada gambar 2.2 menjelaskan skenario *user* ketika melakukan login dan register. Langkah pertama *user* membuka *Website* Tanduran. Kemudian sistem akan menampilkan halaman utama *website*. Selanjutnya, jika *user* belum memiliki akun maka memilih tombol *sign up*. Kemudian sistem akan menampilkan halaman untuk registrasi, data yang perlu diisikan yaitu nama, *email*, *password* dan *confirm password*. Setelah berhasil registrasi, maka akan kembali ke halaman utama. Jika *user* sudah memiliki akun, maka memilih tombol *log in*. Kemudian sistem akan menampilkan halaman untuk *log in*, *user* perlu mengisi *email* dan *password*. Jika *email* dan *password* valid maka akan masuk kembali ke halaman utama, namun jika *email* dan *password* tidak valid maka *user* akan diminta mengisi ulang *email* dan *password* hingga valid.

2. *Membuka* Fitur Detail Tanaman

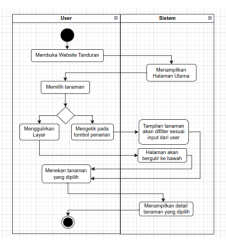

Gambar 2. 3 *Activity diagram* membuka detail tanaman

Pada gambar 2.3 menjelaskan skenario *user* membuka fitur detail tanaman. Langkah pertama *user* membuka *Website* Tanduran. Kemudian sistem akan menampilkan halaman utama *website*. *User* dapat memilih tanaman yang ingin dibaca detailnya melalui dua cara yaitu melalui pencarian atau dengan *scroll* halaman ke bawah. *User* dapat menekan surat yang dipilih. Setelah itu, sistem akan menampilkan detail tanaman yang dipilih.

3. Membuka *Fitur* Artikel

| <b>User</b>                                                     | x     | <b>Sales</b>                          |  |  |  |
|-----------------------------------------------------------------|-------|---------------------------------------|--|--|--|
| Membuka Website Tanduran                                        |       |                                       |  |  |  |
| <b>Monith artist</b>                                            |       | Menangilkan<br><b>Hallenan Litera</b> |  |  |  |
| Menilh tonbol<br>Menopulirkan<br><b>Gua</b><br><b>HIGHLIGHT</b> | ۰<br> | Metangikan<br><b>National explore</b> |  |  |  |
| <b>Menskan artikel</b><br>vans date                             |       | Halanan akan<br>berguir to baseb      |  |  |  |
|                                                                 |       | Menansifikan<br>artikel yang dipilih  |  |  |  |

Gambar 2. 4 *Activity diagram* membuka artikel

Pada gambar 2.4 menjelaskan skenario *user* membuka fitur artikel. Langkah pertama *user* membuka *website* Tanduran. Kemudian sistem akan menampilkan halaman utama *website*. *User* dapat memilih artikel yang ingin dibaca melalui dua cara yaitu melalui *scroll* halaman utama ke bawah atau masuk ke halaman *explore* kemudian *scroll* pada halaman tersebut. *User* dapat menekan artikel yang dipilih. Setelah itu, sistem akan menampilkan detail dari artikel yang dipilih.

4. Menambahkan Tanaman

| User                                     | × | Sisters                              |
|------------------------------------------|---|--------------------------------------|
| Mentuka website<br>Tanduran              |   |                                      |
|                                          |   | Menamplikan<br>halaman utama         |
| <b>MAYS</b><br>halaman profil            |   |                                      |
|                                          |   | Menampikan<br>halaman profit         |
| Merekan tombol<br>A61 Plant              |   |                                      |
|                                          |   | Menamplikan list<br>tananan          |
| <b>Menekan tombol</b><br><b>Roderold</b> |   |                                      |
|                                          |   | Menampikan tanaman<br>pada my garden |
|                                          |   |                                      |

Gambar 2. 5 *Activity Diagram* Menambahan Tanaman

Pada gambar 2.5 menjelaskan skenario *user* menambahkan tanaman. Langkah pertama *user* membuka *Website* Tanduran. Kemudian sistem akan menampilkan halaman utama *website*. *User* memilih masuk ke halaman profil, namun untuk bisa mengakses halaman ini *user* perlu registrasi dan login terlebih dahulu. Setelah sistem menampilkan halaman profil, *user* menekan tombol *Add plant*. Sistem menampilkan list tanaman yang bisa disimpan, *user* memilih tanaman yang diinginkan kemudian menekan *submit.* Terakhir sistem akan menampilkan tanaman pada *my garden* pada halaman profil.

**2.3.3** *Class Diagram*

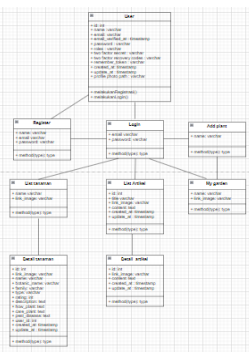

Gambar 2. 6 *Class Diagram*

Gambar 2.6 adalah *class diagram Website* Tanduran yang digunakan untuk menjelaskan mengenai fungsifungsi yang terdapat dari sistem yang dapat dipahami oleh *user* maupun pembuat aplikasi.

#### **2.3.4** *Sequence Diagram*

1. *User* Melakukan *Register*

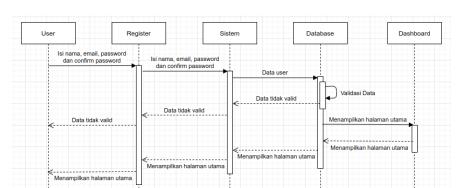

Gambar 2. 7 *Sequence* Diagram Register

Pada *sequence diagram* gambar 2.7 terdapat satu aktor (*user*) dan empat objek, yaitu *Register*, Sistem, *Database*, dan *Dashboard*. Apabila *user* baru dan belum mempunyai akun, maka perlu melakukan register untuk membuat akun. Data yang perlu diisikan adalah nama, *email*, *password*, dan *confirm password*. 2. *User* Melakukan *Log in*

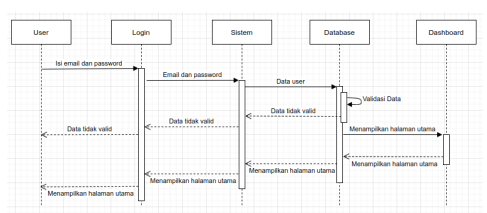

Gambar 2. 8 *Sequence* Diagram *Login*

Pada *sequence diagram* gambar 2.8 terdapat satu aktor (*user*) dan empat objek, yaitu *Login*, Sistem, *Database*, dan *Dashboard*. Apabila *user* sudah *register* dan berhasil membuat akun, maka *user* bisa melakukan *login*. Pada *form login user* perlu mengisi *email* dan *password*, setelah berhasil maka akan masuk ke halaman *dashboard*.

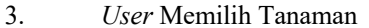

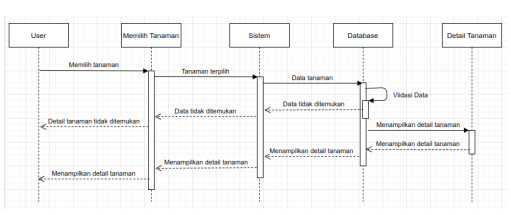

Gambar 2. 9 *Sequence* Diagram Memilih Tanaman

Pada *sequence diagram* gambar 2.9 terdapat satu aktor (*user*) dan empat objek, yaitu Memilih Tanaman, Sistem, *Database*, dan Detail Tanaman. Pertama *user* memilih tanaman dengan cara search atau memilih dengan cara melakukan *scrolling*. Setelah memilih, kemudian sistem akan mengirim data ke *database* untuk divalidasi. Jika data yang pilih tidak ditemukan maka aplikasi akan melakukan load data terus menerus. Sedangkan jika data yang dipilih benar dan ditemukan, maka sistem akan menampilkan detail tanaman sesuai yang dipilih oleh *user*.

4. *User* Memilih Artikel

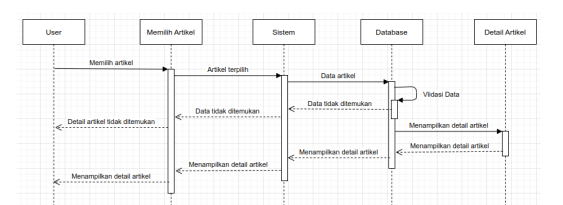

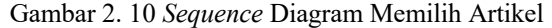

Pada gambar 2.10 merupakan *sequence diagram* ketika *user* memilih artikel. Pertama *user* memilih artikel yang ingin dibaca. Setelah memilih, kemudian sistem akan mengirim data ke *database* untuk divalidasi. Jika data yang pilih tidak ditemukan maka aplikasi akan melakukan *load* data terus menerus. Sedangkan jika data yang dipilih benar dan ditemukan, maka sistem akan menampilkan detail artikel sesuai yang dipilih oleh *user*.

5. *User* Menambahkan Tanaman

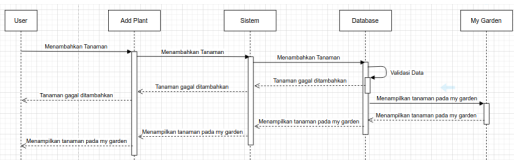

Gambar 2. 11 *Sequence* Diagram Menambahkan Tanaman

Pada *sequence diagram* gambar 2.11 terdapat satu aktor (*user*) dan empat objek, yaitu *Add Plant*, Sistem, *Database*, dan *My garden*. Pertama *user* menambahkan tanaman yang diinginkan. Setelah menambahkan, kemudian sistem akan mengirim data ke *database* untuk divalidasi. Jika data yang pilih tidak ditemukan maka aplikasi akan melakukan *load* data terus menerus. Sedangkan jika data yang dipilih benar dan ditemukan, maka sistem akan menampilkan tanaman tersebut pada *my garden*.

**2.3.5** *Desain Database*

1. *Plants*

Tabel 2. 3 Desain tabel *plants*

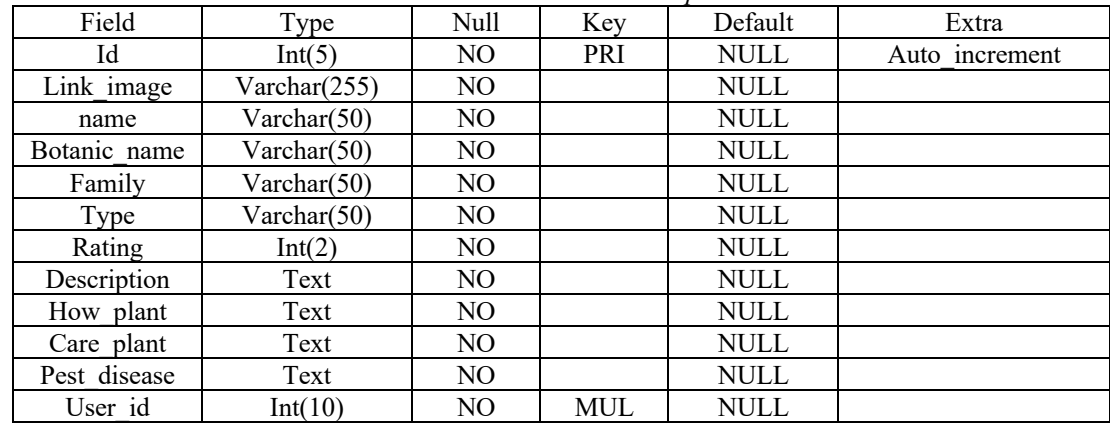

2. *Articles*

Tabel 2. 4 Desain tabel articles

| Field      | <b>Type</b> | Null | <b>Key</b> | <b>Default</b> | Extra          |
|------------|-------------|------|------------|----------------|----------------|
| id         | Int $(5)$   | NO.  | <b>PRI</b> | <b>NUL</b>     | auto increment |
| title      | varchar     | NO.  |            | <b>NUL</b>     |                |
| link_image | varchar     | NO.  |            | <b>NUL</b>     |                |
| content    | text        | NO   |            | <b>NUL</b>     |                |
| created at | timestamp   | YES  |            | <b>NUL</b>     |                |
| update at  | timestamp   | YES  |            | <b>NUL</b>     |                |

3. *Users*

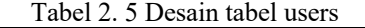

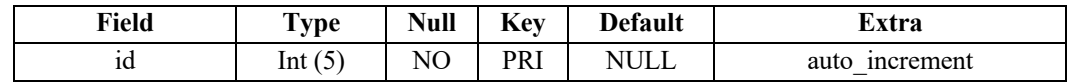

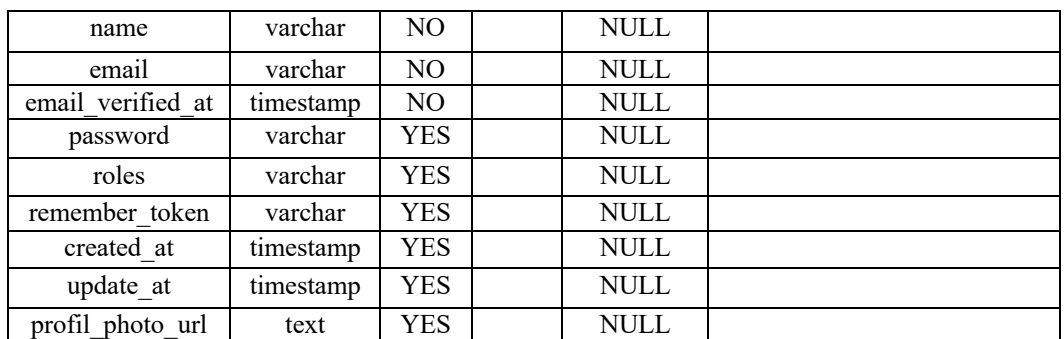

# 4. *Password \_resets*

Tabel 2. 6 Desain tabel password\_reset

| Field      | Type      | Null | Kev | <b>Default</b> | Extra |
|------------|-----------|------|-----|----------------|-------|
| email      | varchar   | NO   | PRI | <b>NULL</b>    |       |
| token      | varchar   | NO   |     | NULL           |       |
| created at | timestamp | YES  |     | <b>NULL</b>    |       |

# 5. Detail Artikel

Tabel 2. 7 Desain tabel detail artikel

| <u>Desail ascel aeanl alantei</u> |              |      |                    |                |                |  |  |
|-----------------------------------|--------------|------|--------------------|----------------|----------------|--|--|
| Field                             | Type         | Null | Key                | <b>Default</b> | Extra          |  |  |
| Id                                | Int $(5)$    | NО   | <b>NULL</b><br>PRI |                | Auto increment |  |  |
| Link image                        | Varchar(255) | NO.  |                    | <b>NULL</b>    |                |  |  |
| Content                           | Text         | NO   |                    | <b>NULL</b>    |                |  |  |
| Create at                         | Timestamp    | YES  |                    | <b>NULL</b>    |                |  |  |
| Update at                         | Timestamp    | YES  |                    | NULL           |                |  |  |

## 6. *Register*

Tabel 2. 8 Desain tabel register

| Field    | Type        | Null | Kev        | <b>Default</b> | Extra |
|----------|-------------|------|------------|----------------|-------|
| name     | Varchar(50  |      |            | <b>NULL</b>    |       |
|          |             |      |            |                |       |
| email    | Varchar(50  | NO.  | <b>PRI</b> | <b>NULL</b>    |       |
|          |             |      |            |                |       |
| password | Varchar (8) | NO   |            | NULL           |       |

# 7. *Login*

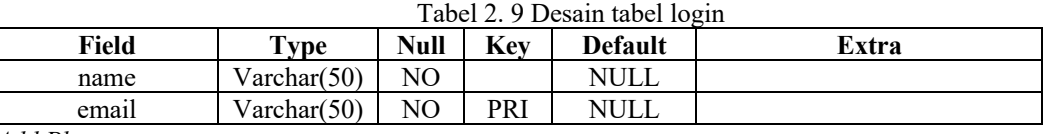

#### 8. *Add Plant*

# Tabel 2. 10 Desain tabel add plant

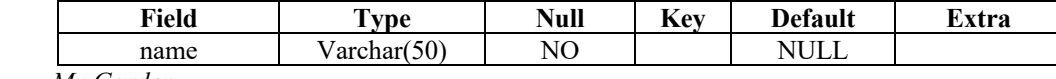

# 9. *My Garden*

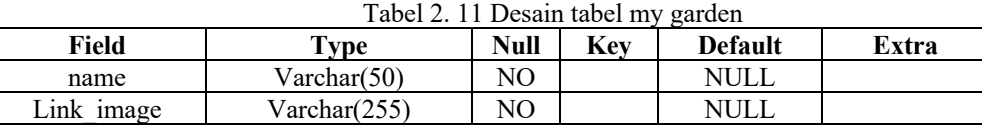

# **2.3.6 Desain Antarmuka**

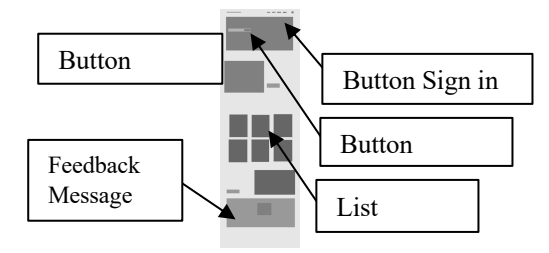

Gambar 2. 12 Halaman utama *website* Tanduran

Halaman utama dari *website* Tanduran terdiri dari *button search* untuk mencari tanaman, daftar tanaman, artikel, *button sign up* dan *button log in.* Namun bagi *user* yang sudah *log in*, *button sign up* dan *log in* akan berubah menjadi *button* profil.

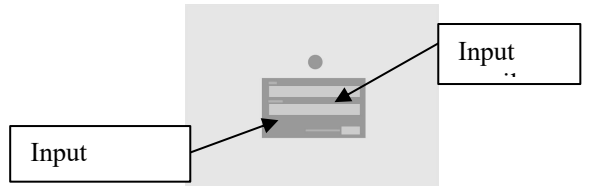

# Gambar 2. 13 Halaman *login website* Tanduran

Halama *login* berisi *form email* dan *password*. Namun untuk bisa melakukan *login user* harus register terlebih

dahulu.

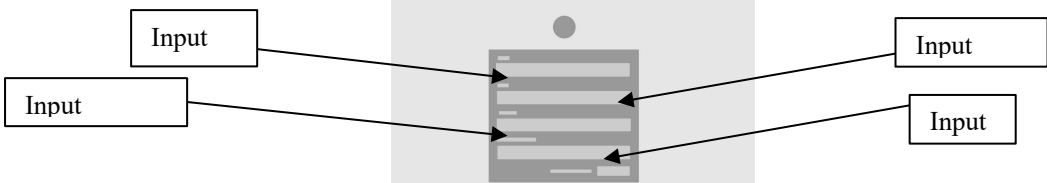

Gambar 2. 14 Halaman *register website* Tanduran

Halaman register berisi *form* nama, *email*, *password* dan *confirm password* yang harus diisi. Kemudian klik *button* register untuk membuat akun, jika sukses maka *user* akan langsung masuk ke halaman utama. passw aru:

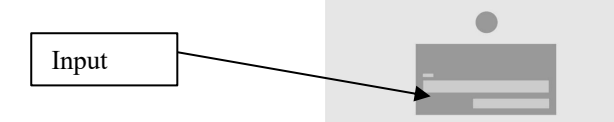

Gambar 2. 15 Halaman *forgot password website* Tanduran

Halaman *forgot password* adalah halaman untuk meminta pergantian *password*. Yaitu dengan memasukkan *email* yang terdaftar, kemudian klik *button email password reset link*, maka *user* akan mendapatkan *email* untuk membuat *password* baru.

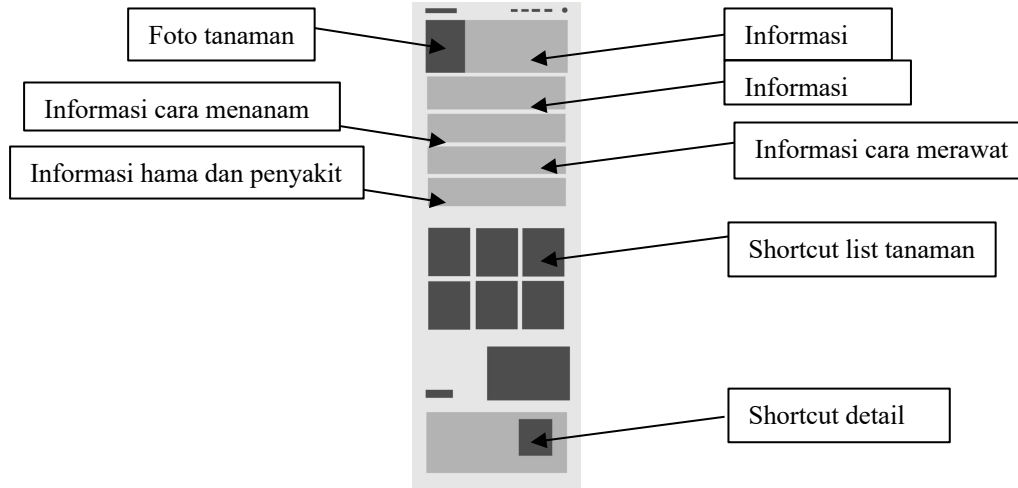

Gambar 2. 16 Halaman detail tanaman pada *website* Tanduran

Gambar 2.16 merupakan halaman detail tanaman. Halaman detail tanaman berisi b*otani name*, *common name*, *plant type*, *plant rating*, deskripsi tanaman, cara menanam, cara merawat, hama dan tanaman. Di halaman ini juga ada *shortcut more plant*, artikel dan *send message* sebagai *feedback* yang dikirimkan untuk kami lewat *email*.

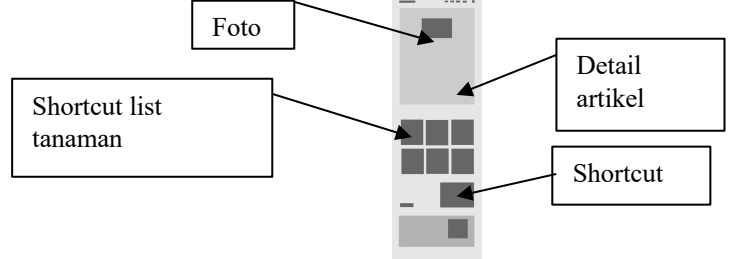

Gambar 2. 17 Halaman detail artikel pada *website* Tanduran

Gambar 2.17 merupakan halaman detail artikel. Halaman detail artikel berisi artikel sesuai judul yang *user* pilih. Di halaman ini juga ada *shortcut* untuk memilih artikel lain dan *send message* sebagai *feedback* bagi kami yang dikirimkan lewat *email*.

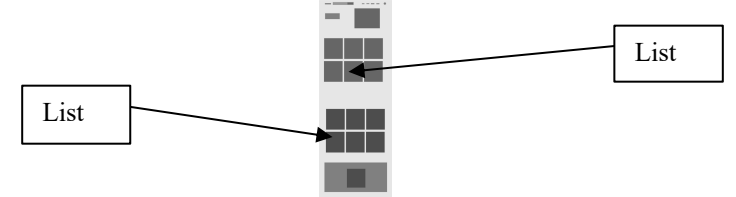

Gambar 2. 18 Desain tampilan halaman *explore*

Gambar 2.18 ini menunjukan desain tampilan halaman *explore.* Pada halaman ini terdapat berbagai macam artikel yang berisi tips dan trik dalam berkebun.

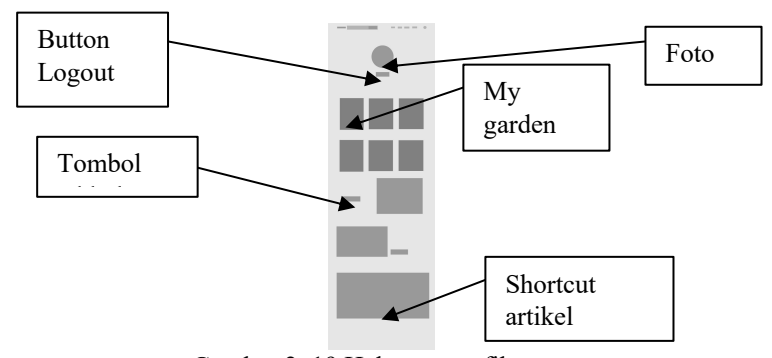

Gambar 2. 19 Halaman profile user

Halaman *profile user* berisi foto, *my garden* dan fitur *add plant*. *User* dapat menambah tanaman di *my garden* dengan menekan *button add,* kemudian mencari tanaman yang ingin ditambahkan dan klik *submit*. Kemudian ada *button logout*, jika *user* ingin keluar dari aplikasi.

# **3. HASIL PENELITIAN**

### **3.1 Implementasi Database**

1. *Plants*

|                | Nacao             | <b>Pype</b>  | Colation               | <b>GET CASH</b> |     | Null Detroit    | Company | <b>Extra</b>   | Action          |
|----------------|-------------------|--------------|------------------------|-----------------|-----|-----------------|---------|----------------|-----------------|
|                | M.P               | bloirs 205   |                        | OVERAST         | No  | None            |         | AUTO INCREMENT | <b>Z Change</b> |
| $\overline{z}$ | <b>Tink Image</b> | verchief255) | uttinb4 unicode di     |                 |     | No. None        |         |                | $2$ Change      |
|                | same              | bod          | utilinist unicode ci   |                 | No  | None            |         |                | Change          |
| ¥              | botanic narse     | tod          | utilized unlooks of    |                 | No. | None            |         |                | $Z$ Change      |
| s              | torolly           | text         | utfördol unicode ci    |                 | No  | None            |         |                | $2$ Change      |
| k.             | type              | <b>Britt</b> | utilizabili unicode di |                 | M6  | None:           |         |                | 2 Change        |
|                | odino             | bod          | utilinist unicode ci   |                 | No  | Nane            |         |                | <b>Z Change</b> |
| z.             | description       | tod          | utilized unlooks of    |                 | No. | None            |         |                | $2$ Change      |
| ٠              | how plant         | ted          | uffinist unicode ci    |                 | No  | None            |         |                | $2$ Change      |
|                | 13 care plant     | <b>BOY</b>   | utilinist unicode of   |                 |     | No. None        |         |                | $Z$ Change      |
|                | 11 pest disease   | tod          | utfördol unicode d     |                 | No  | None            |         |                | <b>Z</b> Change |
|                | 12 eser id        | Molet 205    |                        | <b>UNIVERS</b>  |     | No. None        |         |                | $2$ Change      |
|                | 13 created at     | Snettano     |                        |                 |     | <b>Yes</b> ALEL |         |                | $2$ Change      |
|                | 14 updated at     | timestamp.   |                        |                 |     | Yes AVEL        |         |                | $Z$ Change      |
|                |                   |              |                        |                 |     |                 |         |                |                 |

Gambar 3. 1 Implementasi tabel plants

Gambar 3.1 merupakan implementasi database tabel plants. Tabel ini berisi data yang akan tampil pada halaman detail tanaman *website* Tanduran.

2. *Articles*

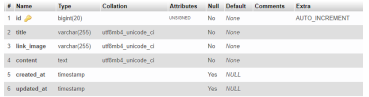

Gambar 3. 2 Implementasi tabel articles

Gambar 3.2 merupakan implementasi database tabel articles. Tabel ini berisi data yang akan tampil pada halaman detail artikel *website* Tanduran.

3. *Users*

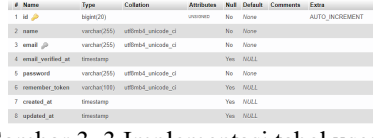

Gambar 3. 3 Implementasi tabel user

Gambar 3.3 merupakan implementasi database tabel user. Tabel ini berisi data user yang akan disimpan pada *website* Tanduran.

4. Password resets

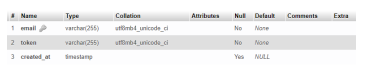

Gambar 3. 4 Implementasi tabel password\_reset

Gambar 3.4 merupakan implementasi database tabel password\_reset. Tabel ini berisi data yang diperlukan saat reset password.

5. Detail Artikel

varchas(255) utilized general ci

Gambar 3. 5 Implementasi tabel detail\_artikel

Gambar 3.5 merupakan implementasi database tabel artikel. Tabel ini berisi data artikel yang disimpan di *website* tanduran .

6. Register

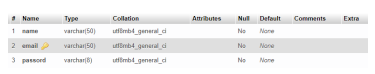

Gambar 3. 6 Implementasi tabel register

Gambar 3.6 merupakan implementasi database tabel register. Tabel ini berisi data register yang diperlukan saat mendaftar ke *website* tanduran.

7. Login

Gambar 3. 7 Implementasi tabel login

Gambar 3.7 merupakan implementasi database tabel login. Tabel ini berisi data yang diperlukan saat masuk ke *website* tanduran.

8. Add Plant

# Name Type Collation Attributes Null Default Comments Extra 1 name varchar(50) utf8mb4\_general\_ci No. None

Gambar 3. 8 Implementasi tabel Add Plant

Gambar 3.8 merupakan implementasi database tabel Add Plant. Tabel ini berisi data nama tanaman yang diperlukan *website* tanduran.<br>9. **My Gard** 

My Garden

 $\frac{1}{1}$  name varchar(50) utf8mb4 general ci No None 2 link\_image varchar(255) utf8mb4\_general\_ci No None

Gambar 3. 9 Implementasi tabel my\_garden

Gambar 3.9 merupakan implementasi database tabel my garden. Tabel ini berisi data tanaman yang dipilih oleh pengguna *website* tanduran.

**3.2 Implementasi Antarmuka User**

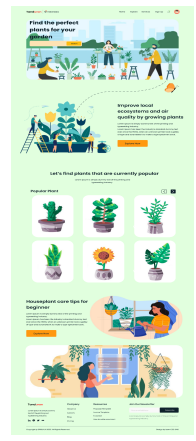

Gambar 3. 10 Halaman utama *website* Tanduran

Halaman utama dari *website* Tanduran terdiri dari *button search* untuk mencari tanaman, daftar tanaman, artikel, *button sign up* dan *button log in.* Namun bagi *user* yang sudah *log in*, *button sign up* dan *log in* akan berubah menjadi *button* profil.

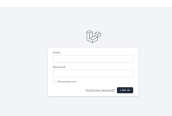

Gambar 3. 11 Halaman login *website* Tanduran

Halama *login* berisi *form email* dan *password*. Namun untuk bisa melakukan *login user* harus register terlebih

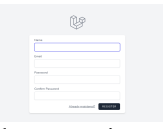

## Gambar 3. 12 Halaman register *website* Tanduran

Halaman register berisi *form* nama, *email*, *password*, dan *confirm password* yang harus diisi. Kemudian klik *button* register untuk membuat akun, jika sukses maka *user* akan langsung masuk ke halaman utama.

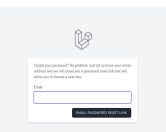

Gambar 3. 13 Halaman forgot *password website* Tanduran

Halaman *forgot password* adalah halaman untuk meminta pergantian *password*. Yaitu dengan memasukkan *email* yang terdaftar, kemudian klik *button email password reset link*, maka *user* akan mendapatkan *email* untuk membuat *password* baru.

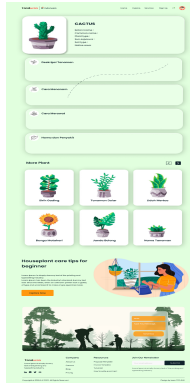

Gambar 3. 14 Halaman detail tanaman pada *website* Tanduran

Gambar 3.14 merupakan halaman detail tanaman. Halaman detail tanaman berisi b*otani name*, *common name*, *plant type*, *plant rating*, deskripsi tanaman, cara menanam, cara merawat, hama dan tanaman. Di halaman ini juga ada shortcut *more plant*, artikel dan *send message* sebagai *feedback* yang dikirimkan untuk kami lewat *email*.

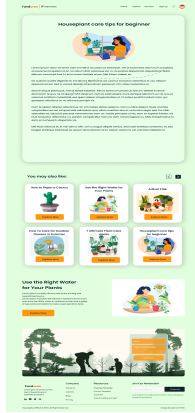

Gambar 3. 15 Halaman detail artikel pada *website* Tanduran

Gambar 3.15 merupakan halaman detail artikel. Halaman detail artikel berisi artikel sesuai judul yang *user* pilih. Di halaman ini juga ada *shortcut* untuk memilih artikel lain dan *send message* sebagai *feedback* bagi kami yang dikirimkan lewat *email*.

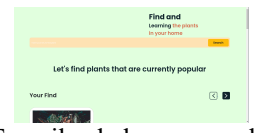

Gambar 3. 16 Tampilan halaman search ketika berhasil

Gambar 3.16 ini menunjukan halaman *search* ketika sistem berhasil menemukan tanaman yang dicari melalui *button search* oleh *user*. Ketika tanaman ditemukan maka akan muncul nama dan juga dengan foto tanaman yang tersedia. Jika *user* menekan hasil pencarian tersebut, maka akan menuju ke halaman detail tanaman.

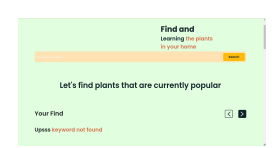

Gambar 3. 17 Tampilan halaman *search* ketika *not found*

Gambar 3.17 ini menunjukan halaman *search* ketika sistem tidak berhasil menemukan tanaman yang dicari melalui *button search* oleh *user*. Hasil pencarian akan menunjukkan hasil "*Upsss keyword not found"* seperti di gambar tersebut.

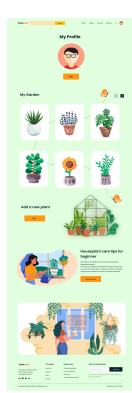

Gambar 3. 18 Halaman profile *user*

Halaman *profile user* berisi foto, *my garden* dan fitur *add plant*. *User* dapat menambah tanaman di *my garden* dengan menekan *button add,* kemudian mencari tanaman yang ingin ditambahkan dan klik submit. Kemudian ada *button logout*, jika *user* ingin keluar dari aplikasi.

## **4. KESIMPULAN**

*Website* Tanduran dibuat untuk membantu siapapun yang tertarik dengan tanaman untuk lebih mengetahui berbagai macam informasi mengenai tanaman dan cara merawatnya. Mulai dari *common name*, *botani name, type*, cara merawat, cara menanam serta hama dan penyakit yang biasanya menyerang tanaman. Selain itu, *website* ini memiliki berbagai artikel yang dapat digunakan untuk memperluas wawasan seputar tanaman dan berkebun. Dengan *website* ini diharapkan semakin banyak orang yang menyukai tanaman, melestarikannya dan dapat merawat tanaman dengan baik. Serta dapat menjadikannya sebagai hobi dan kegiatan yang dapat mengurangi stres psikologis untuk mengurangi permasalahan kesehatan mental. Selain itu, dengan banyaknya tanaman yang ditanam juga diharapkan dapat mengurangi permasalahan polusi udara yang semakin meningkat.

## **ACKNOWLEDGEMENTS**

Paper ini adalah hasil penelitian dari projek kerja kelompok. Ucapan terima kasih peneliti sampaikan untuk tiap-tiap yang sudah membantu dalam menyelesaikan penelitian ini. Terima kasih untuk waktu yang telah disempatkan, tenaga yang sudah dihabiskan, serta ide yang dituangkan dalam penelitian ini. Terima kasih kepada tim penyusun, penyusun paham betul atas kekurangan yang pasti ada dan maka dari itu kami dari peneliti sangat terbuka dengan saran dan masukan dari pembaca apabila membaca penelitian ini

#### **DAFTAR PUSTAKA**

- 1. Putri SE, Ayodya BP. PENGADAAN PENGHIJAUAN DAN EDUKASI PENTINGNYA MELAKUKAN PENGHIJAUAN DI JALAN PANGERAN DIPONEGORO NO. 41 RT 03 RW 05 TAMANAN KECAMATAN TULUNGAGUNG KABUPATEN TULUNGAGUNG. In: Seminar Patriot Mengabdi. 2022. p. 107–12.
- 2. Egerer M, Lin B, Kingsley J, Marsh P, Diekmann L, Ossola A. Gardening can relieve human stress and boost nature connection during the COVID-19 pandemic. Urban For urban Green. 2022;68:127483.
- 3. Amalia N, Rachman O, Rahayu DP. PENGEMBANGAN SISTEM INFORMASI PERTANIAN BERBASIS KECERDASAN BUATAN (E-TANDUR) DALAM MENUNJANG PERTUMBUHAN PERTANIAN MASYARAKAT DAERAH KABUPATEN BANDUNG DENGAN METODE GEOGRAPHIC INFORMATION SYSTEM (GIS) DAN INTERNET OF THINGS (IOT). J Inform dan Rekayasa Elektron. 2022;5(1):121–30.
- 4. Setiyani L. Desain Sistem: Use Case Diagram. In: Prosiding Seminar Nasional Inovasi dan Adopsi Teknologi (INOTEK). 2021. p. 246–60.